# Start-Parameter

- [Display & Design](#page-0-0)
- [Behaviour or basic settings](#page-2-0)
- [Custom Device Certificate \(CDC\)](#page-3-0)
- [Workflow Integration](#page-4-0)
- [Automatic SSS-File Selection](#page-5-0)
- [DigSig Fields](#page-5-1)
- [Explanation](#page-6-0)
	- [Samples](#page-6-1)

To start **eSignatureOffice** from another application you must call up the file "SOSigOffice.exe". You can transfer different parameters to this file when calling it up, the order of the Parameter doesn't matter.

If you don't know in which directory **eSignatureOffice** is located, you can find the save location with the following registry entry: 

HKEY\_LOKAL\_MACHINE\SOFTWARE\STEPOVER\ESIGNATUREOFFICE X.XX\PATH (under 64Bit: HKEY\_LOKAL\_MACHINE\SOFTWARE\Wow6432Node\STEPOVER\ESIGNATUREOFFICE X.XX\PATH )

### <span id="page-0-0"></span>**Display & Design**

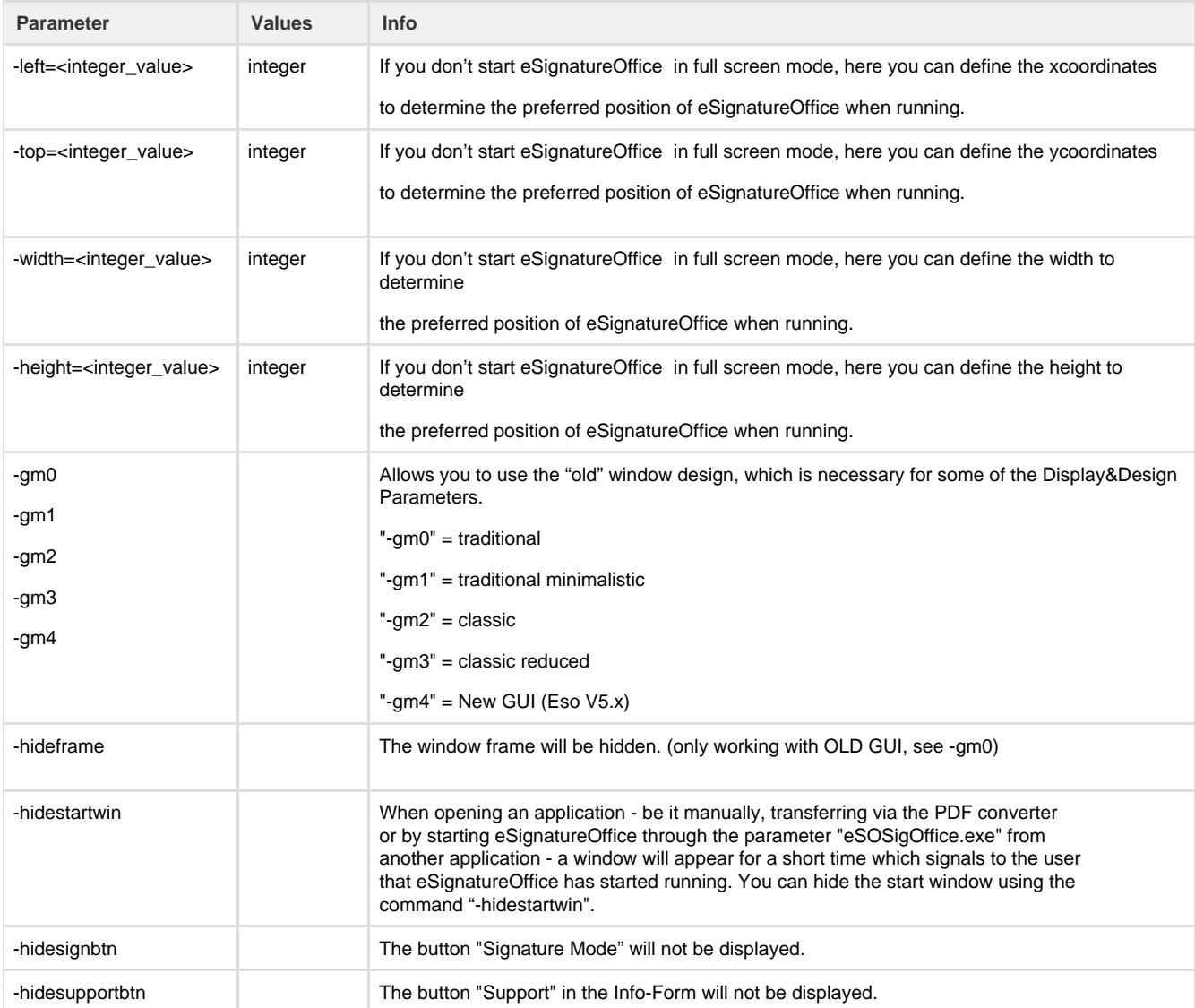

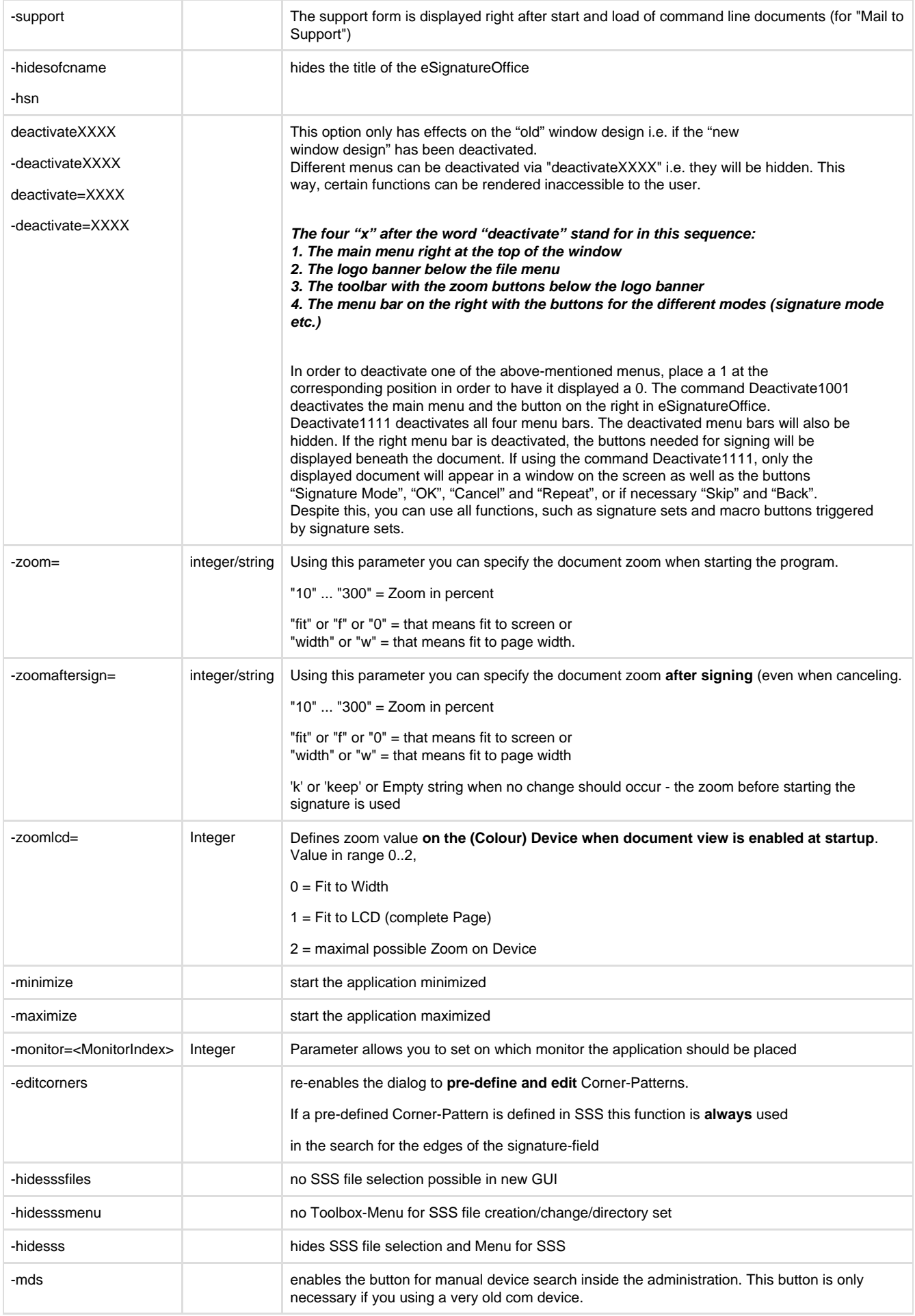

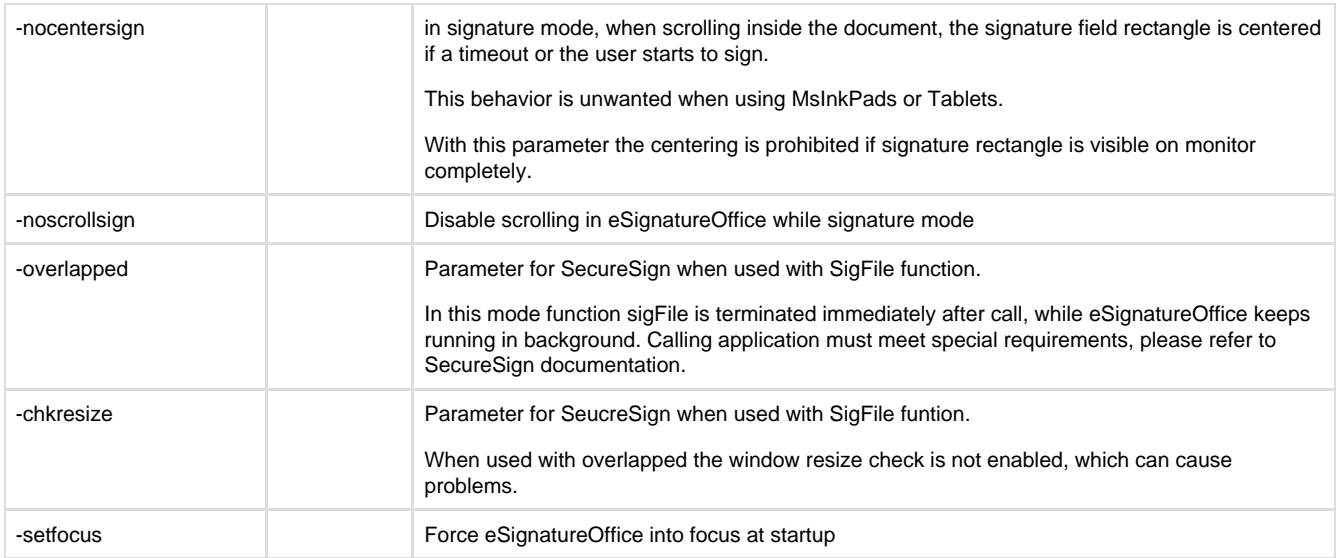

## <span id="page-2-0"></span>**Behaviour or basic settings**

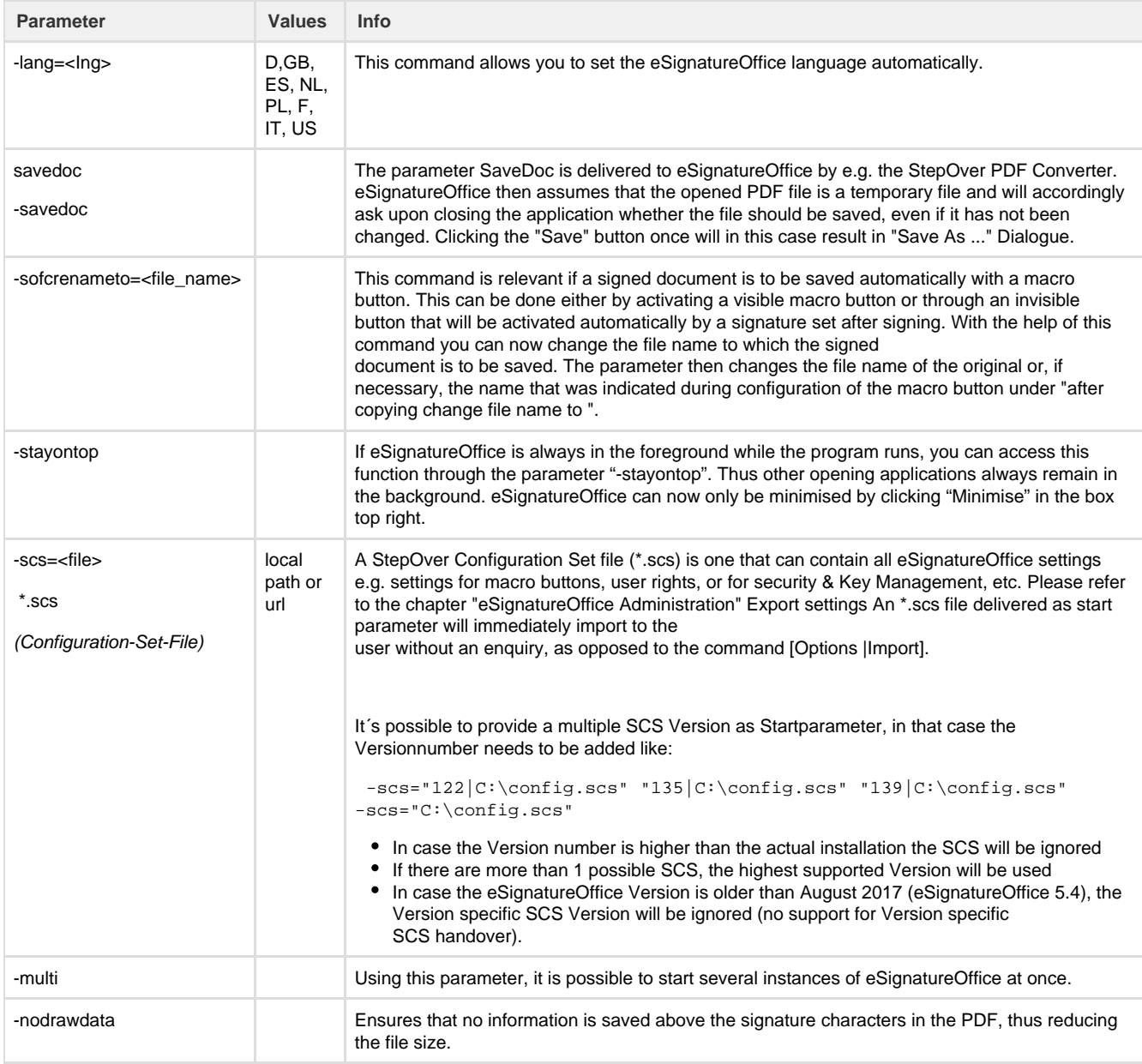

<span id="page-3-0"></span>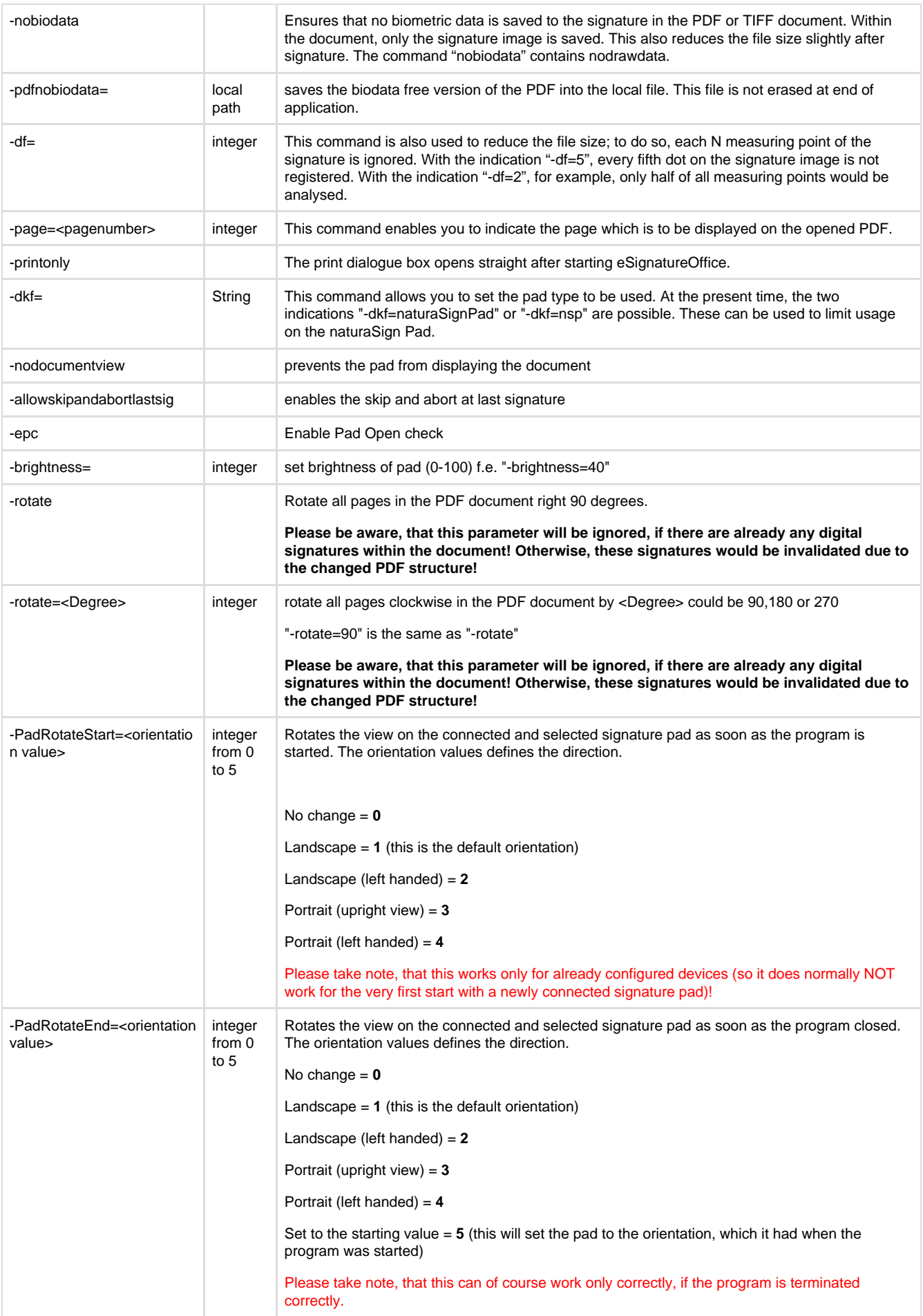

## **Custom Device Certificate (CDC)**

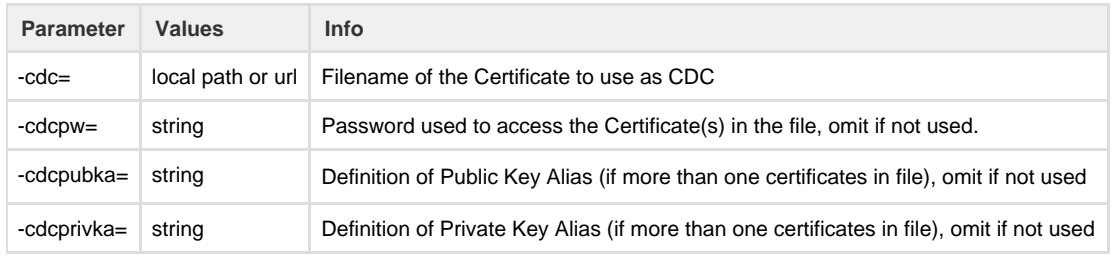

# <span id="page-4-0"></span>**Workflow Integration**

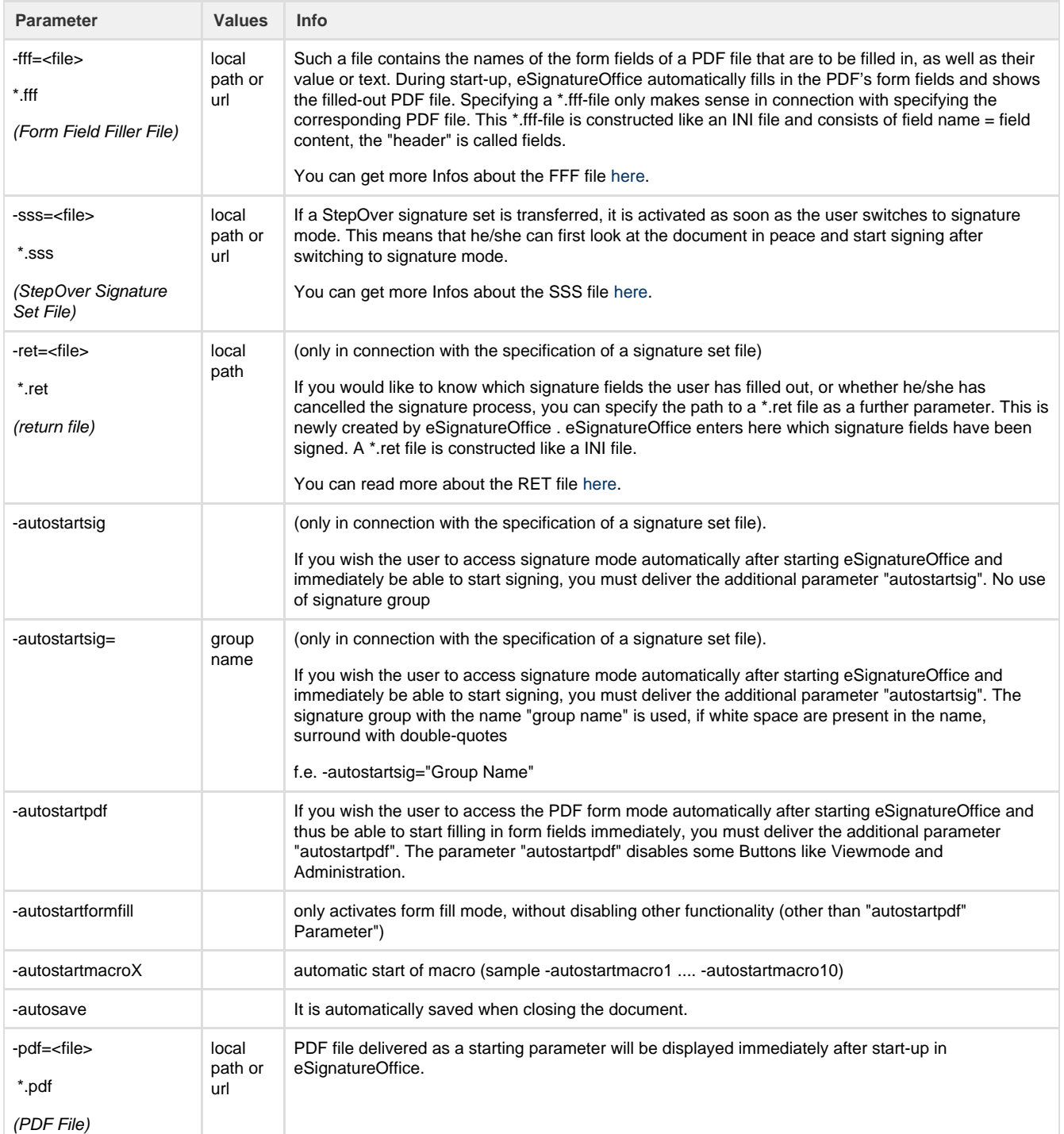

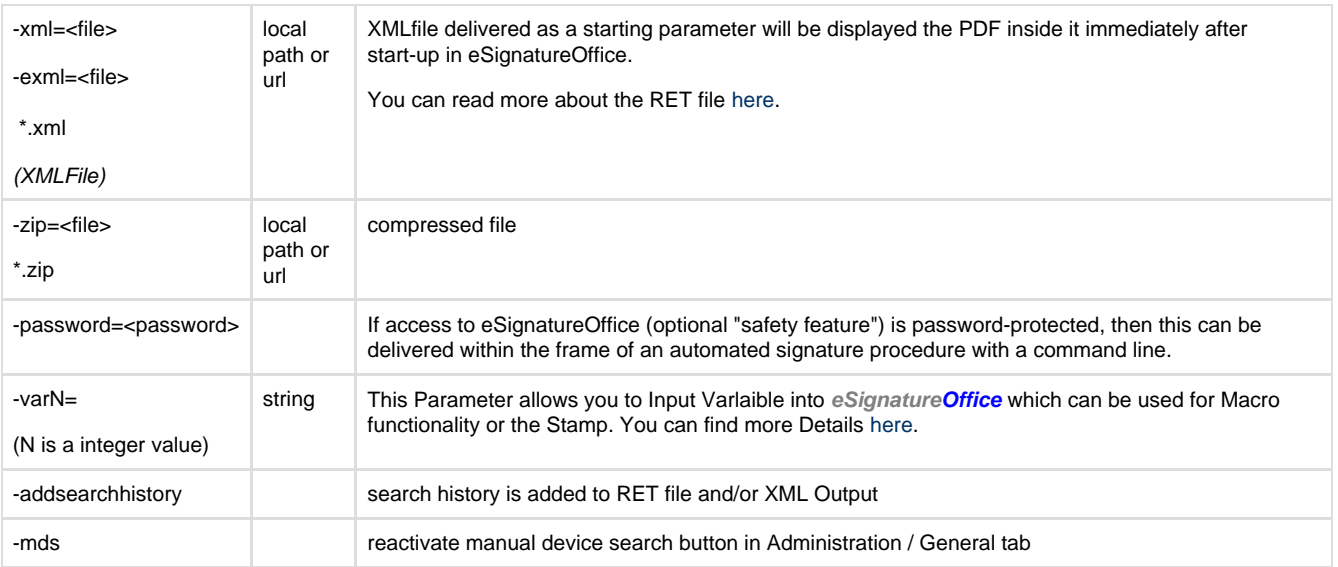

### <span id="page-5-0"></span>**Automatic SSS-File Selection**

#### See also [using automatic SSS-File selection](https://www.stepoverinfo.net/confluence/display/PESO/using+automatic+SSS-File+selection)

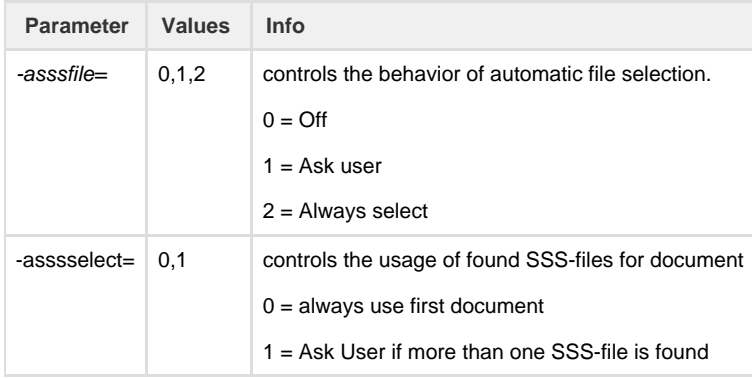

## <span id="page-5-1"></span>**DigSig Fields**

#### See also [using automatic DigSig fields](https://www.stepoverinfo.net/confluence/display/PESO/using+automatic+DigSig+fields)

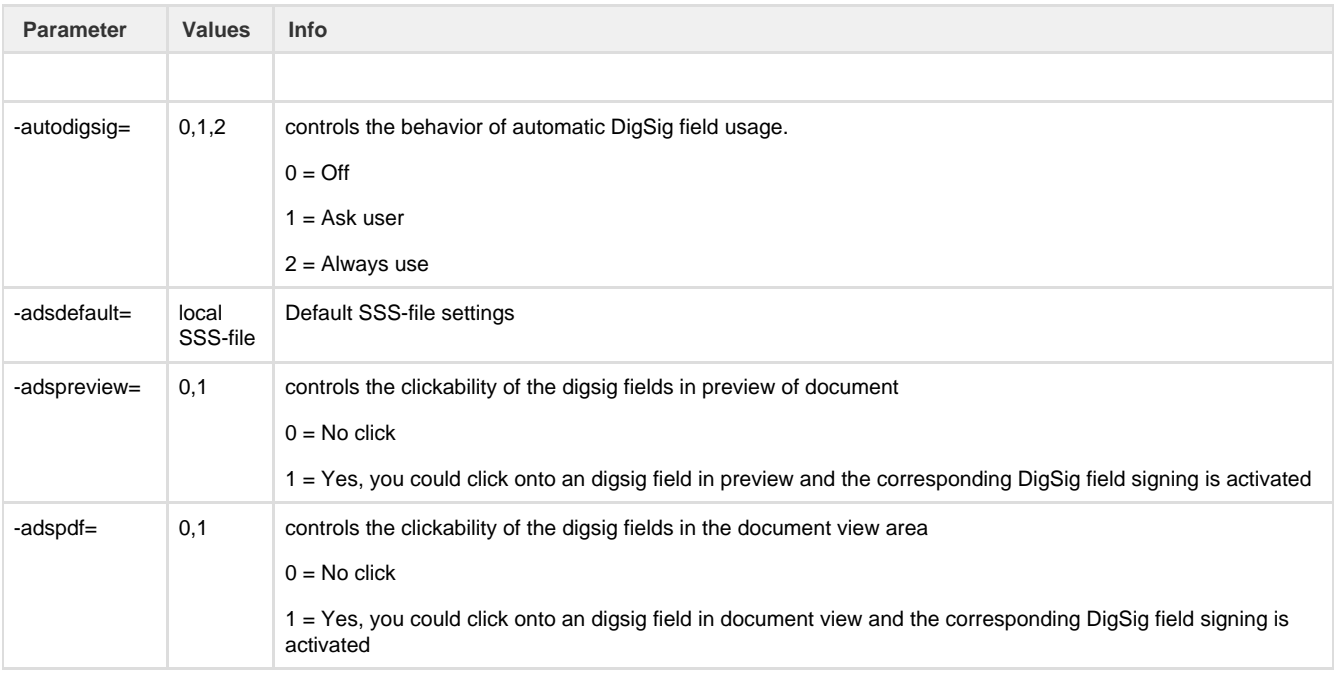

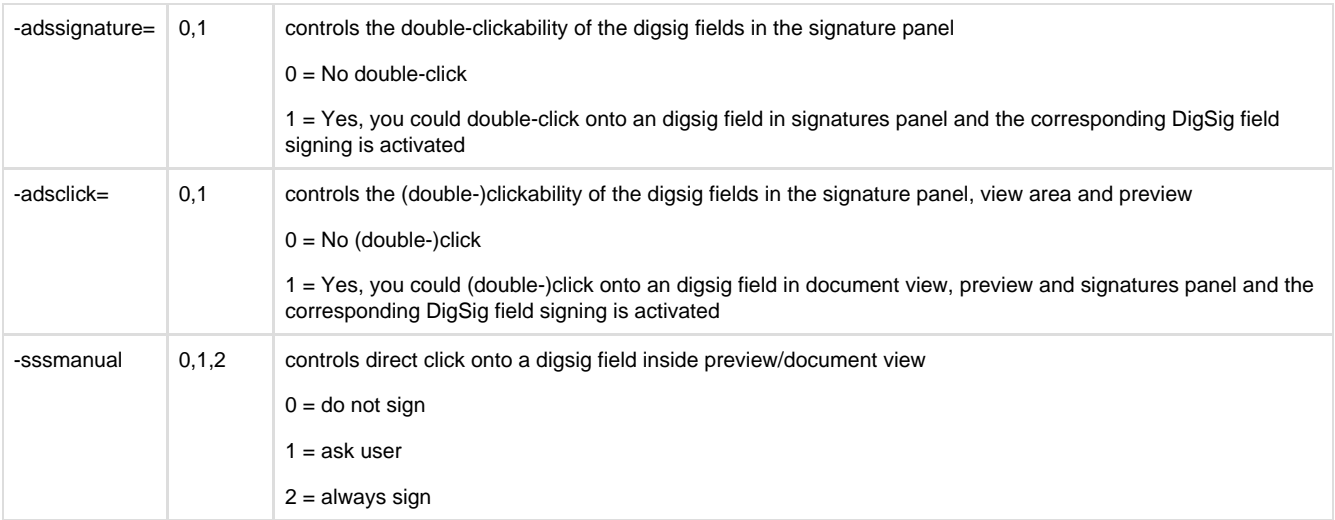

### <span id="page-6-0"></span>**Explanation**

Capitalisation or use of small letters as well as the sequence in which you deliver the parameters is not important. **eSignatureOffice** will allocate them accordingly. Some functions/settings of the explained starting parameters can also be found under the Administration (or Startmanager.exe). However, it is essential to work with start parameters if **eSignatureOffice** is started from different applications and is to display different features.

#### <span id="page-6-1"></span>**Samples**

It is advisable to deliver the individual start parameters within quotation marks as path indications may also contain spaces.

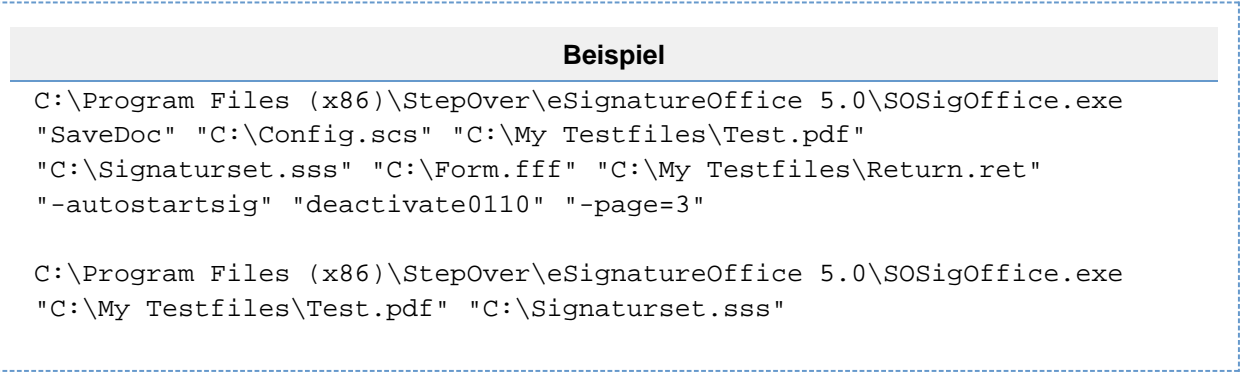